OK币的英文全称是OKB,其实它就是OKX的平台币,它是一种由OK Blockchain基 金会发行的全球通用积分,该代币并没有进行ICO,它不会公开向投资者募资。OKB这 一币种刚开始是基于以太坊ERC 20协议发行的,不过未来该代币也会转移到自研的 公有链OKChain之上。现在OKB基金会已经和OKX将建立了战略合作的关系,其目 的就是为了把OKB建设成OKX生态中的重要组成部分。

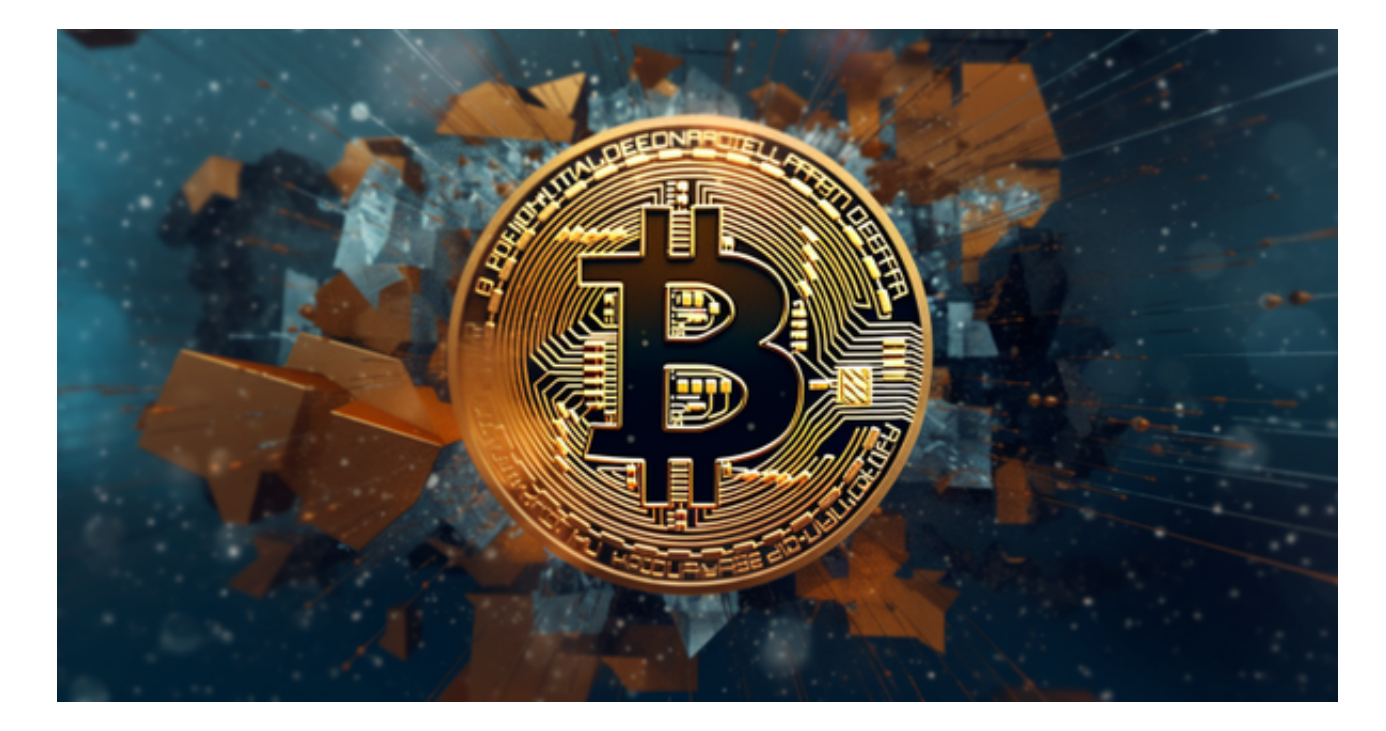

 OKB币是OK区块链基金会发行的全球实用型代币。由世界一流的开发团队基于区 块链技术设计并推出的通证经济系统。OKEX交易平台OKB将创建一个OKEx生态系 统,通过将潜在的数字资产项目与OKEx用户和专业投资者联系起来,帮助推动区块链 技术和数字资产行业的发展。OKB被OKEx接受,是OKEx架构和开发的重要组成部分 。得益于高度的互补性,OKB不仅可以在OKEx平台上实施,也可以在投资的其他相关 项目中实施。

 对于关注数字货币市场的投资者,推荐下载Bitget APP,方便实时了解数字货币的行情走势和最新消息。

Bitget下载详细教程

1. 首先, 在应用商店或者Bitget官网查找下载链接, 点击下载Bitget APP。注意 ,建议从官方渠道下载,以免下载不安全的APP,导致资金被盗等问题。

2. 下载完成后, 点击安装以启动APP, 会出现登录/注册页面。

3. 如果已经注册了Bitget账户, 则可以直接输入账户名和密码进行登录, 如果还 没有,则需要点击注册按钮进行注册。

 4. 进入注册流程后,请按照提示输入个人信息(如用户名、密码、手机号码、邮 箱等)并进行实名认证。

5. 在进行实名认证时,请仔细阅读相关提示,上传真实的个人身份证件和银行卡 等资料。实名认证通过后,您才能在平台上使用各种数字资产交易功能。

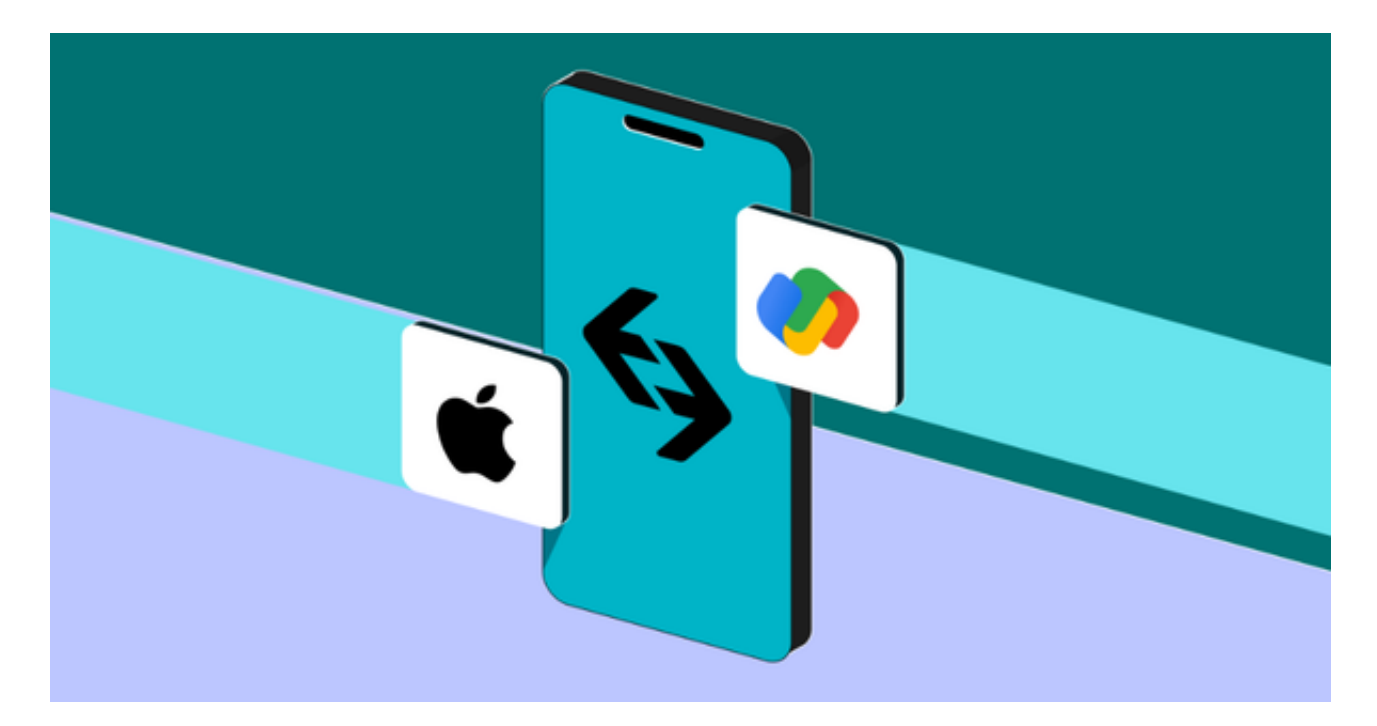

6. 下载并安装完成后, 登录账号即可进入Bitget平台进行数字资产交易, 充提币 、查看交易数据等操作。

7.登录Bitget交易所,进入交易区,选择您想要交易的币种;在买入和卖出区域, 输入您想要交易的数量和价格;点击"买入"或"卖出",提交您的订单;订单提 交后,您可以在"当前委托"里查看您的委托情况;买入成功后,您可以在"财务 资产"里查看您账户中的余额;